Q: Could I somehow create a profile on the FTP settings which will upload a jpg or any type of image every a specific time of period

A:

1.) Please upgrade the firmware 5.0.2.5152 or above. 5.0.2.5152 fimware download link: [http://69.64.87.53/airlive\\_fileserver/uploads/Firmware/IPCam\\_Series\\_5.0.2.51](http://69.64.87.53/airlive_fileserver/uploads/Firmware/IPCam_Series_5.0.2.5152_2010-1230.zip) [52\\_2010-1230.zip](http://69.64.87.53/airlive_fileserver/uploads/Firmware/IPCam_Series_5.0.2.5152_2010-1230.zip)

### 2.) Set Video function.

- a. Click on include Date & include Time.
- b. Click on Include Text & enter the word you want.

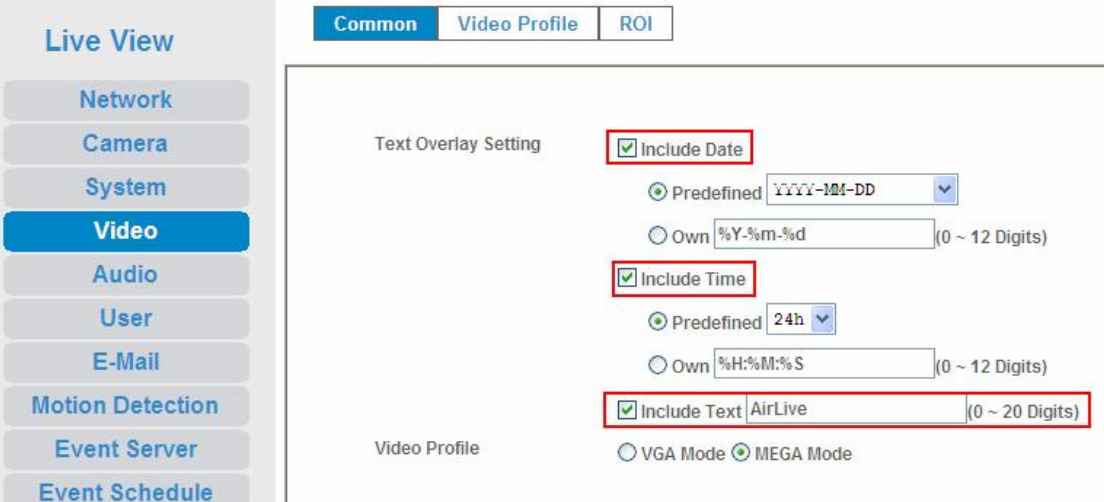

## 3.) Set FTP Server

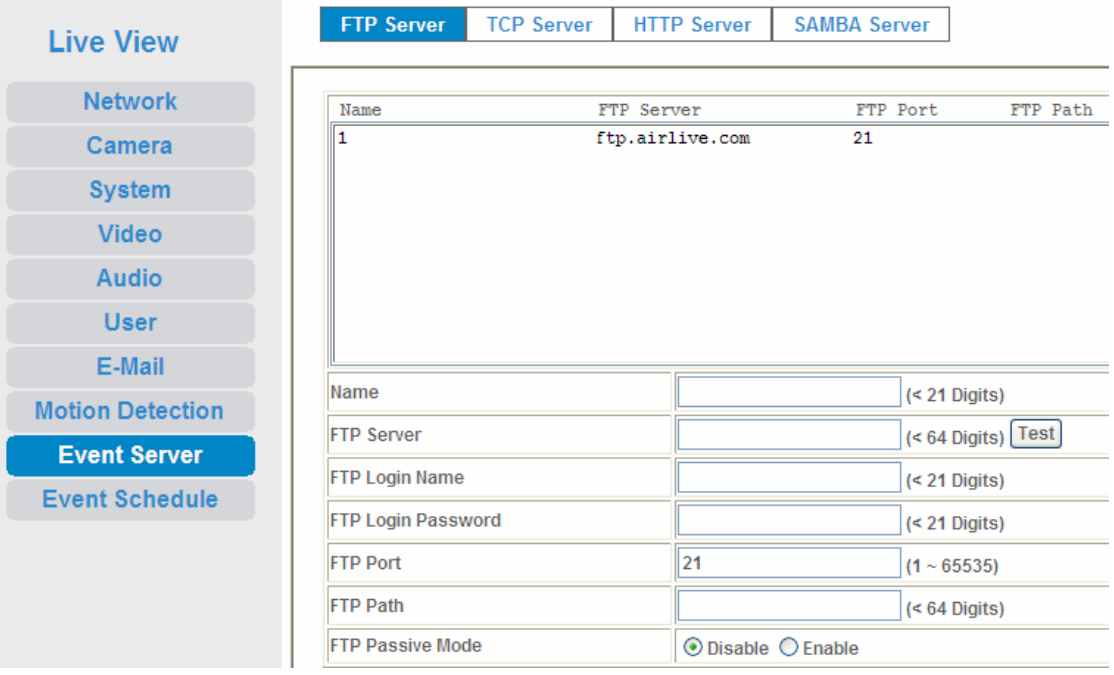

### 4.) Set Even Schedule

- a. set type: click on Schedule Trigger
- b. Set Action, click on **Send FTP**.

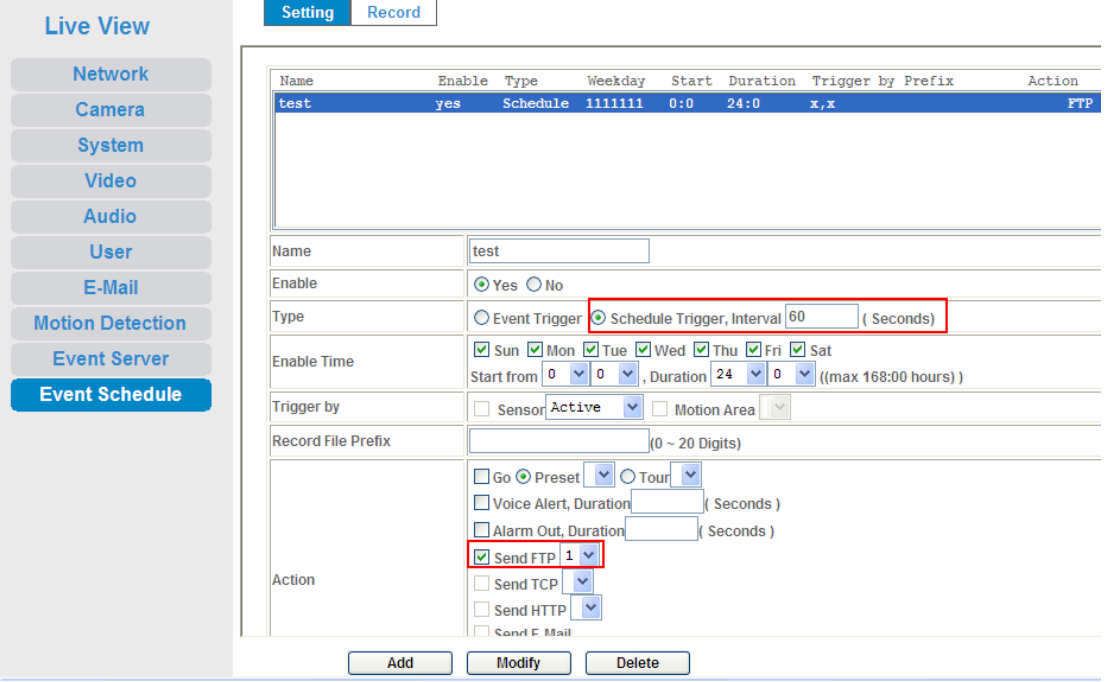

## 5.) Set Record

- a. Set Record File Type: click on JPEG.
- b. Set Record File Prefix: enter the word you want.

c. Set JPEG Picture Number : One.

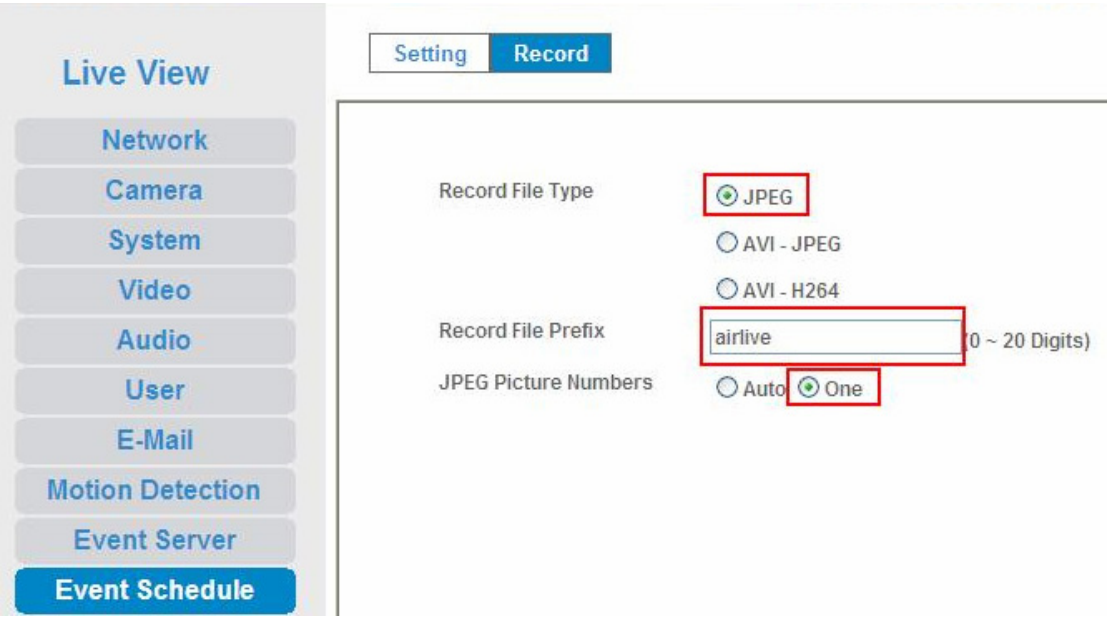

# 6.) Results

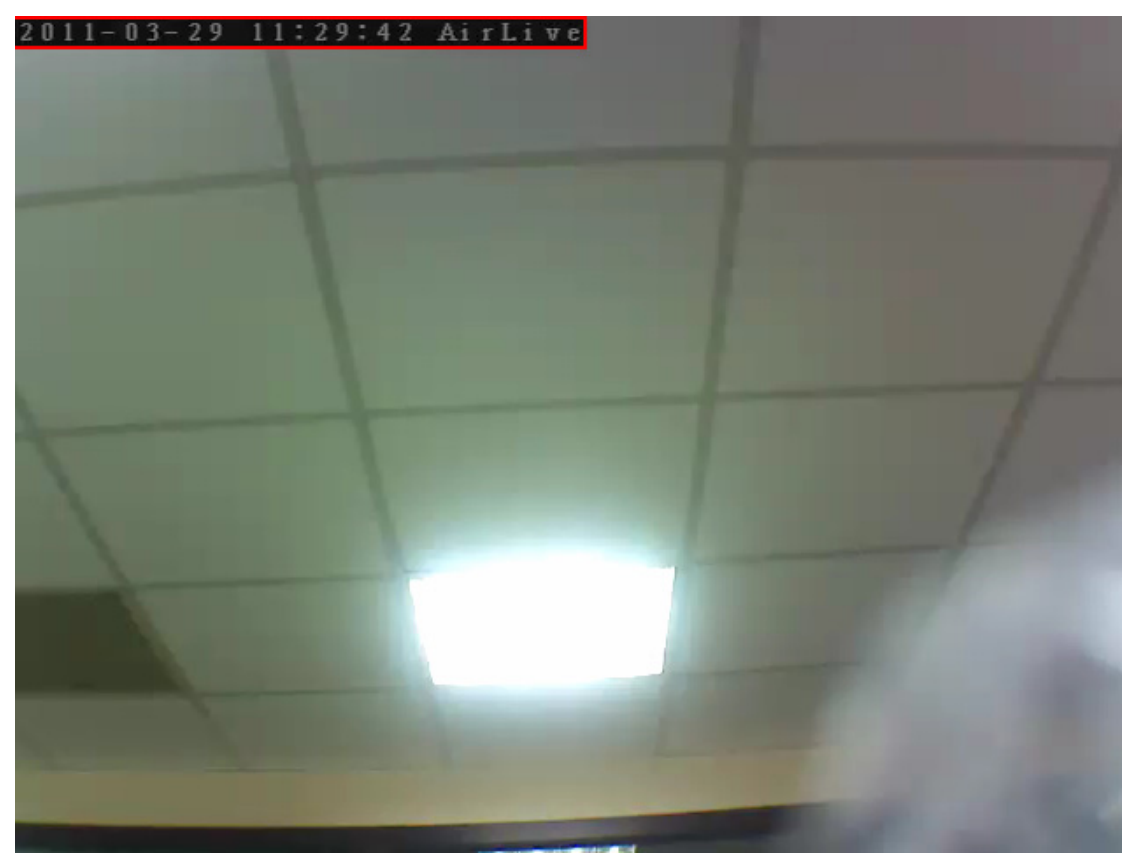